#### **بسمه تعالی**

#### **اطالعیه شماره 10**

## **پذيرفتهشدگان کد ) 5( کارشناسي پيوسته ورودي بهمن 1402**

### **دانشگاه تربيت دبير شهيد رجائي**

ضمن عرض تبريك به مناسبت ورود شما عزيزان به دانشگاه تربيت دبيرشهيد رجائي، زمانبندي و نحوه ثبت نام و مدارک الزم براي **پذیرش غیر حضوری** به شرح زير اعالم ميگردد، خواهشمند است با دقت كامل و رعايت زمانبندي ذكر شده نسبت به انجام فرآيند تا آخرين مرحله اقدام نماييد.

## **پذیرش غیر حضوری**

در این مرحله ، کلیه فرآیند به صورت اینترنتی انجام خواهد شد لذا از مراجعه حضوری به دانشگاه جدا

#### <mark>فودداری نمایید.</mark>

پذيرفته شدگان كار شنا سي پيو سته ورودي بهمن 1402 در دان شگاه تربيت دبير شهيد رجايي از روز دو شنبه مورخ 1402/11/09 لغايت شنننبه مورخ 1402/11/14 با مراجعه به پرتال آموزشنني دانشننگاه تربيت دبير شننهيد رجائي )تهران( به آدرس **ir.ac.sru.portal://http** ن سبت به تكميل م شخ صات درخوا ستي و بارگذاري مدارک اقدام نمايند .

### **شرايط و ضوابط عمومي پذيرش در دانشگاه تربيت دبير شهيد رجايي**

- -1 داشتن مدرک ديپلم و يا پيش دانشگاهي
- -2 داشتن حداكثر 24 سال تمام تا 1378/07/01
	- -3 داشتن معدل كل باالي 14

#### **مدارک اختصاصي مورد نياز:**

**-1 مدارک تحصیلی مخصوص دانشآموختگان نظام آموزشی سالی واحدی یا ترمی واحدی** شامل:

**آ(** اصل مدرك يا گواهي موقت پايان دوره پيشدانشگاهي با مهر و امضاي مدير مركز پيش دانشگاهي با درج ر شته تح صيلي، بخش و شهر ستان محل اخذ مدرك پيش دان شگاهي. تاريخ اخذ مدرك دوره پيش دان شگاهي بايد حداكثر پايان 1402/۶/31 باشد.

**ب(** ا صل مدرك يا گواهي موقت ديپلم متو سطه نظام آموز شي ترمي واحدي / سالي واحدي با مهر و ام ضاي مدير دبيرستان و يا هنرستان با درج بخش و شهرستان محل اخذ مدرك.

**پ(** ا صل كارنامه تح صيلي دوره پيش دان شگاهي )ريز نمرات دوره پيش دان شگاهي( ( ريا ضي فيزيك، علوم تجربي، علوم انساني، علوم و معارف اسلامي و هنر ) از سال ۱۳۹۱ با امضا و مهر دبيرستان يا سازمان آموزش و پرورش

<mark>ت)</mark> ا صل كارنامه تحصيلي ديپلم متو سطه(ريز نمرات سه ساله متو سطه) نظام آموز شي ترمي واحدى / سالي واحدي( رياضي فيزيك، علوم تجربي، علوم انساني و علوم و معارف اسالمي ) در هر يك از سال هاي 1384 به بعد با امضا و مهر دبيرستان يا سازمان آموزش و پرورش.

#### -2 **مدارک تحصیلی مخصوص دانشآموختگان نظام آموزشی جدید)6-3-3(** شامل:

**آ(** ا صل مدرك يا گواهي موقت پايان تح صيالت دوره دوم متو سطه با مُهر و ام ضاي مدير دبير ستان با درچ بخش و شهرستان محل اخذ مدرك.تاريخ اخذ مدرك پايان تحصيالت دوره دوم متوسطه بايدحداكثر پايان 1402/۶/31 باشد. **ب(** فرم ۶02 )گزارش كلي سوابق تح صيلي پايه هاي دهم تا دوازدهم ) با مُهر و ام ضاي مدير دبير ستان يا معاون اجرايي دبيرستان

**پ(** اصل ريز نمرات دوره دوم متوسطه ( پايه دهم تا دوازدهم )با امضاو و مهر دبيرستان يا اداره آموزش و پرورش.

#### **ادامه مدارک مشترک بین کلیه پذیرفته شدگان:**

- -1 عکس تمامرخ 4×3 تهيه شده در سال جاري )با زمينه سفيد و خواهران با حجاب كامل(. در ق سمت اول اطالعات دانشجو بارگذاري ميشود.
	- -2 رونوشت از تمامي صفحات شناسنامه.
	- -3 رونوشت از پشت و روي كارت ملي.
- -4 رسيد درخواست تأييديه تحصيلي )ارزش تحصيلي( مدرك **پایان تحصیالت دوره دوم متوسطه** يا مدرك **دیپلم** كه از **سامانه صدور تأییدیه تحصیلی** به نشاني [ir.medu.emt://http](javascript:void(0)) دريافت مي نماييد.

مراحل كار: الف-ورود به سامانه http://emt.medu.ir با مرورگر كروم المعلم المسلم المعدوك تحصيلي المستعمل المعلم المعلم المسلم المسلم المسلم المسلم المسلم المسلم المسلم المسلم الم<br>المسلم المسلم المسلم المسلم المسلم المسلم المسلم المسلم المسلم المسلم المسلم المسلم المسلم المسلم المسلم المس ب- انتخاب نظام آموزشي دیپلم و پیش دانشگاهی انظام جدید 6.3.3 / مقطع متوسطه  $\bullet$ ج- نوع مدرك: فقط تاييديه تحصيلي مورد نياز است. نوع مدرک ○سوابق فارغ التحصيلى(ويژه دانشگاه ها) <mark>۞</mark> ©تاییدیه تحصیلی (دانشگاه ها + سایر سازمانها) <mark>(2</mark> برای دانشگاه ها تاییدیه تحصیلی و سوابق فارغ التحصیلی هر دو ضروری است <u>توضیحات سوابق تحصیلی</u>

د- تکميل اطالعات هويتي و فارغ التحصيلي: در بخش اطالعات فارغ التحصيلي متقاضي ، حتما دقت كنيد نام مدرسه فارغ التحصيلي را از كادر مشخص شده به درستي و با توجه به كد موجود در باالي ريز نمرات تح صيلي انتخاب نماييد. برخي از مدارس داراي دو يا چند كد در مقاطع و دوره هاي تح صيلي مختلف مي باشند.

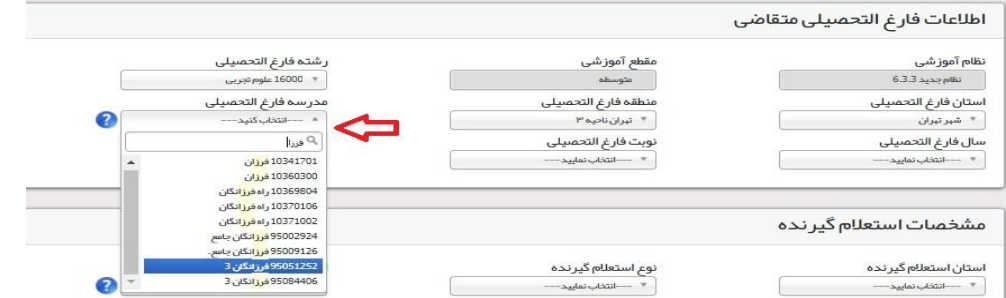

ه-**در بخش مشخصات استعالم گیرنده ، حتما مطابق شکل زیر موارد را به درستی انتخاب نمایید . در**  غیر این صـــورت تاییدیه شـــما فاقد اعتبار خواهد بود. دانشـــگاه تربیت دبیر شـــهید رجایی جزو دانشگاههای وابسته بوده و پردیس دانشگاه فرهنگیان نمی باشد.

> **استان استعالم گیرنده = شهر تهران نوع استعالم گیرنده = دانشگاههای وابسته استعالم گیرنده = دانشگاه تربیت دبیر شهید رجایی عنوان استعالم گیرنده= دانشگاه تربیت دبیر شهید رجایی**

برای سایر ساز مانبا تاییدیه تحصیلی کافی است - <u>توضیحات تاییدیه</u>

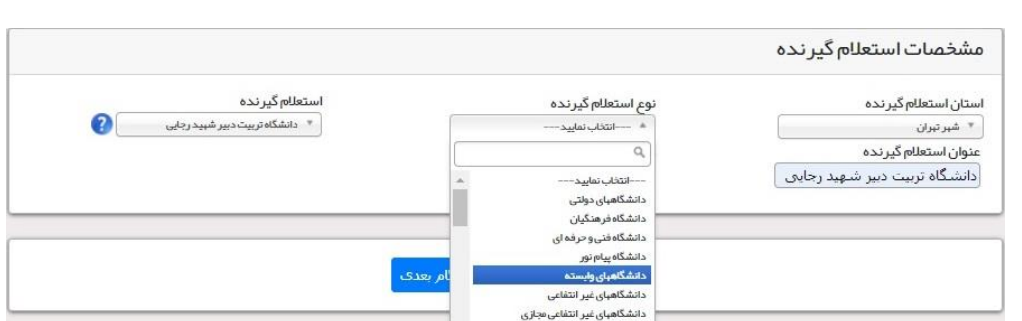

ه- در گام بعدي ، اطالعات ثبت شده را مشاهده مي نماييد در صورت تاييد به صفحه پرداخت الکترونيکي هزينه صدور تاييديه وارد خواهيد شد.

و-در صورت پرداخت الکترونيکي به صفحه دريافت و چاپ كد رهگيري هدايت خواهيد شد.

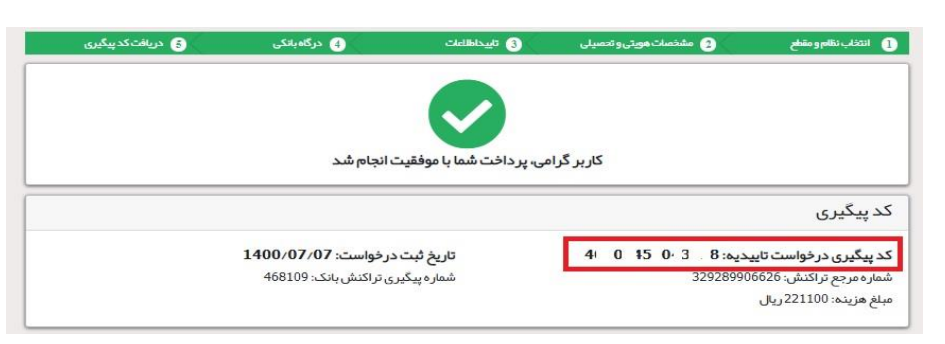

الزم به ذكر استتت كليه مراحل فود در ستتامانه تاييديه مدارك تحصتتيلي، **متعلق به وزارت آموزش و پرورش** انجام مي گردد و در صورت بروز اختالل و قطعي بايد با پشتيبان آن سامانه تماس حاصل فرماييد و يا منتظر باشيد تا در مراجعات بعدي مشکل برطرف شده باشد.

شما مي توانيد جهت پيگيري درخواست خود ، روي دكمه پيگيري در صفحه اول كليك كنيد.

-5 مدركي دال بر وضعيت نظام وظيفه براي برادران شامل:

- -1 كارت پايان خدمت يا كارت معافيت از خدمت **) این افراد با مراجعه به پلیس 10+ درخواسووب**  تائید ا صالت کارت جهت ار سال به دانـشگاه تربیت دبیر شهید رجایی تهران به آدرس لویزان **خیابان شوواید شووعاانلو کد پسووتی 1678815811 د.ند و برگه مار شووده آن را در تاب نام**  حضوری به همراه کیی کارت پایان *خد*مت ارایه دهند.)
- -2 برگه صدور معافيت تحصيلي دانشجويي 5 ساله ، مقطع كارشناسي پيوسته غير پزشکي به نام دانشگاه تربيت دبير شهيد رجايي با **تاریخ شروع تحصیل 1402/11/01 با مراجعه به سایب epolice**

تذكر :1 جهت كسننا اعالعات و پاسنن به سننواالت احتمالي با ايميل[ir.ac.sru@vazifeh](mailto:vazifeh@sru.ac.ir) مكاتبه نماييد. و از تماس تلفني خودداري فرماييد.

تذكر ۲: در صورت بروز مشكل در سامانه نظام وظيفه عمومي با شماره پشتيبان سامانه (۸۱۲۴۰۰۹۰-۰۲۱) تماس حاصل فرماييد. به اعالع كليه پذيرفته شدگان محترم مي رساند ، **معافیت تحصیلی دانش آموزی حتی** در صورت داشتن اعتبار دو ساله ، به محض قبولي در دان شگاه **باطل می گردد** و داوعلا موظف ا ست ن سبت به دريافت **معافیت تح صیلی پنج ساله دانشجویی** به نام **دانشگاه تربیت دبیر شهید رجایی** از سازمان نظام وظيفه عمومي اقدام نمايد.

كليه پذيرفته شدگان پسر دانشگاه در صورت نداشتن كارت پايان خدمت و يا كارت معافيت خدمت ، مي بايست نسبت به اخذ معافيت دان شجويي به **صورت الکترونیکی و غیر ح ضوری** و از سايت ir.epolice مطابق اعالعيه شماره 7 اقدام نمايند.

**الزم به ذکر ا ست در صورت عدم موافقت سازمان نظام وظیفه عمومی با معافیت تحصیلی دانشجویی به هر دلیل، قبولی معرفی شده ، لغو می گردد. خاطر ن شان می گردد ، دان شجویان اخراجی دان شگاههای دیگر، امکان ادامه تح صیل در این دانشگاه را ندارند.**

-3 فرم انصتراف از تحصتيل و گواهي تستويه حستاب تأييد شتده به وستيله دانشتگاه و اداره كل امور دانشجويان داخل

**تذكر مهم 1 :** سيستم به گونه اي عراحي شده تا شخص پذيرفته شده با مطالعه دقيق اين راهنما بتواند با سهولت اقدام به انجام فرآيند پذيرش غير حضوري نمايد. الزم است پذيرفته شدگاني محترمي كه جهت انجام فرآيند پذيرش غير حضوري به كافي نت ها و يا افراد غير مراجعه مي نمايند، دقت الزم و كافي در اين خصوص مبذول فرمايند زيرا **عواقب ارسال اطالعات غلط متوجه شخص پذیرفته می باشد.**

**تذكر مهم 2 :**فايل هاي اسكن شده جهت آپلود مي بايست با **فرمت JPG و حجم زیر 250 کیلو بایت** آماده تا در زمان مقرر بارگذاري گردد . **از گرفتن عکس از مدارک جهت بارگذاری جدا خودداری نمایید.** در صورتي كه مدرک بارگذاري شده از وضوح كافي برخوردار نباشد ، از پرونده دانشجو حذف شده و پرونده دانشجو داراي نقص مدرک خواهد شد.

جهت ورود به سي ستم ثبت نام دان شگاه مي باي ست منح صرا با ا ستفاده از **مرورگر اینترنت كروم** به ن شاني **ir.ac.sru.portal://http** مراج عه ن ماي يد. اگر از وي ندوز 10 اسنننت فاده مي كن يد ، **نمی توان ید از مرورگر Edge استفاده کنید** و حتما مي بايست به دنبال مرورگر كروم باشيد

روي گزينه »**ورود به سیستم**« كليك نماييد.

**از اینکه وارد صفحه دانشگاه تربیت دبیر شهید رجایی شده اید مطمئن شوید.**

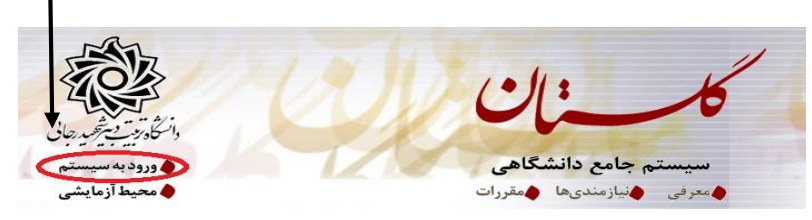

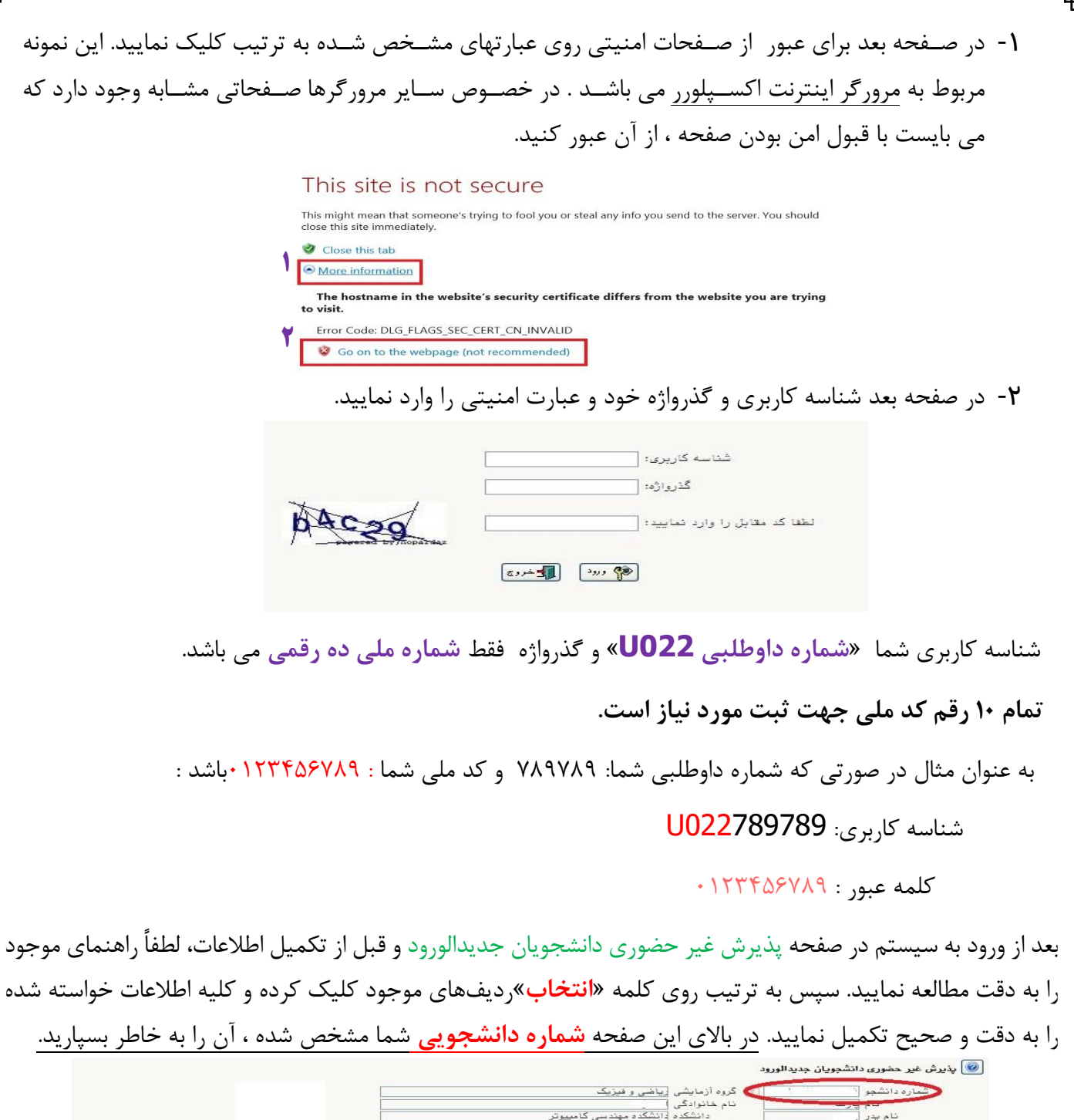

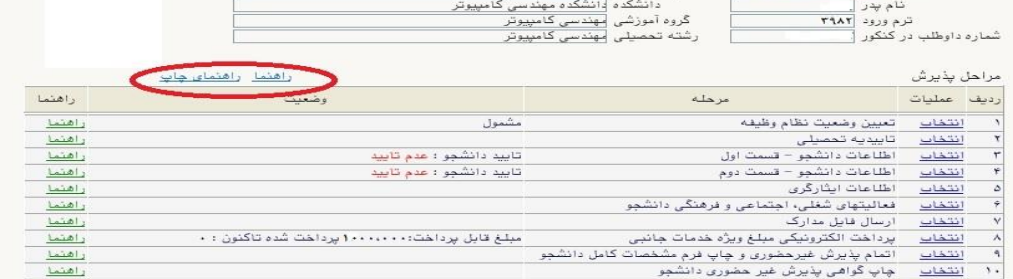

<mark>۱- تعیین و ضعیت نظام وظیفه :</mark> مخصوص پذیرفته شدگان پسر كه مي بايست يكي از موارد موجود را انتخاب نمايند. **دانشجویانی که فاقد کارت معافیت یا کارت پایان خدمت می باشند می بایست گزینه مشمول را انتخاب نمایند.**

-2 تاییدیه تحصیلی: در اين بخش شماره پيگيري و تاري رسيد تاييديه تحصيلي دوره **پیش دانشگاهی** يا **پایان تحصیالت دوره دوم متوسطه** كه از **سامانه صدور تأییدیه تحصیلی** در مرحله قبل دريافت نموده ايد را وارد

كنيد. راهنماي **نحوه درخواست غير حضوري تاييديه تحصيلي** در باال آمده است.

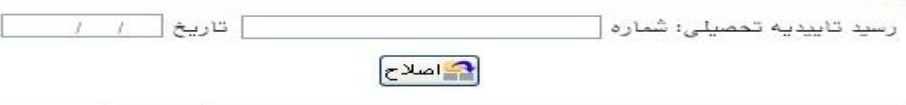

-3 اطالعات دان شجو )ق سمت اول( : در اين بخش كليه اعالعات خوا سته شده را به ترتيا تكميل نماييد. ار سال عكس دان شجو در اين مرحله مي با شد و ا صالح آن به هيچ عنوان امكان پذير ني ست. در ق سمت هايي از فرم ، نام محل و كد آن مورد نياز است. براي يافتن آن كافيست قسمتي از نام را در فيلد مربوط تايپ نموده و گزينه صحيح را انتخاب نماييد.

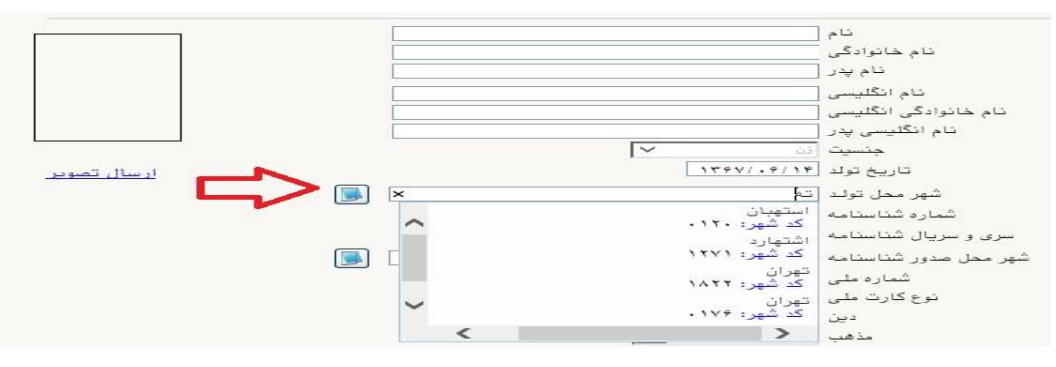

**توجه بسیار مهم**

در صورتي كه **شهر و استان محل خدمت** شما كه همان كد رشته محل قبولي شما در آزمون سراسري مي باشد، به اشتباه ثبت شده حتما نسبت به اصالح آن مانند نمونه اقدام فرماييد. كليه مكاتبات بعدي دانشگاه با اين محل خواهد بود. كافيست در بخش شهر محل خدمت حروف اوليه آن را تايپ نموده و از ليست باز شونده ، شهر مد نظر خود را انتخاب نماييد.**در صورت ثبت اشتباه عواقب آن متوجه شخص دانشجو می باشد.**

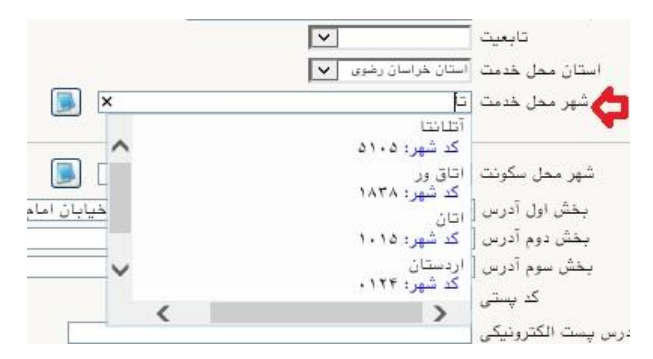

- در بخش كد رهگيري سوابق تحصيلي متوسطه ، كد پيگيري دريافتي از سامانه را ثبت كنيد.

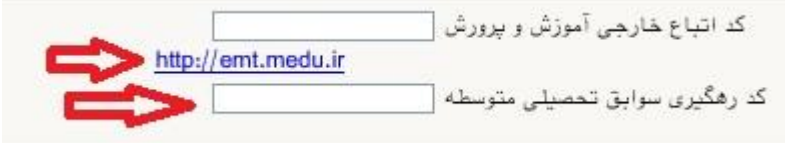

- در بخش مشخصات مشخصات ديپلم / پيش دانشگاهي: حتما نوع ، **گونه** ، شيوه اخذ ، **تاریخ اخذ** ، محل اخذ و ناحيه اخذ **دیپلم و پیش دانشگاهی ) درصورت وجود(** خود را به دقت و صحيح انتخاب نماييد تا در مراحل بعدي دچار مشكل نشويد. معرفي نامه هاي دانشگاه با توجه به اين تاريخ ها صادر خواهند شد. **در صورتي كه در نظام 6-3-3 فارغ التحصیل شده اید** ، بررسي نماييد تا در بخش گونه ديپلم ، گزينه مربوط به درستي انتخاب شده باشد. تاريخ اخذ ديپلم يا پيش دانشگاهي ٣١ خرداد يا ٣١ شهريور مي باشد.

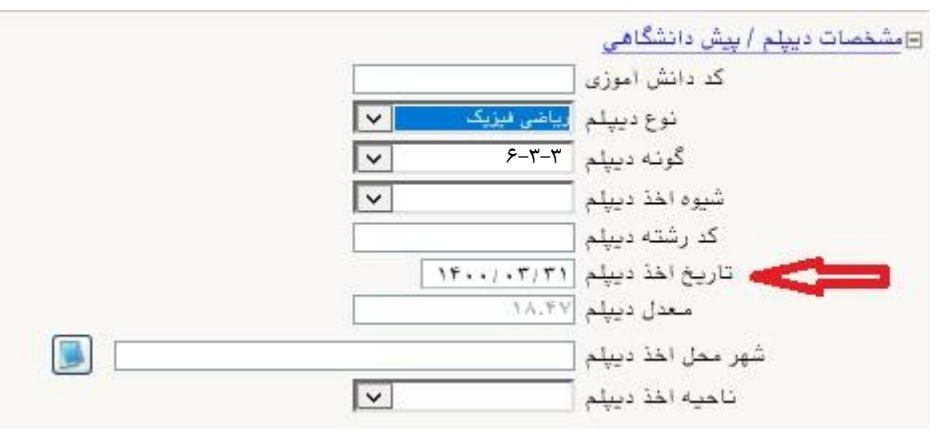

**تذکر مهم :** صننحت كليه اعالعات مندرد در فرم ها حائز اهميت مي باشنند . لطفا از ثبت اعالعات غير واقعي و يا اعالعات ديگران در فرم ها جددا خودداري نماييد.

اعالعات مربوط به **شماره تلفن همراه و ایمیل** شما ب سيار مهم ا ست ، كليه اعالع ر ساني ها از اين عريق انجام خواهد شد و عواقب عدم دقت در صحت اطلاعات ثبت شده در این بخش متوجه شخص دانشجو می باشد. **در این بخش حتما شماره تلفن همراهی را ثبت فرمایید که متعلق به کد ملی شما می باشد.**

**پس از تکمیل کلیه فیلدها در قسمت آخر می بایست اطالعات خود را تایید نموده و در نهایت دکمه اعمال تغییرات را کلیک کنید.**

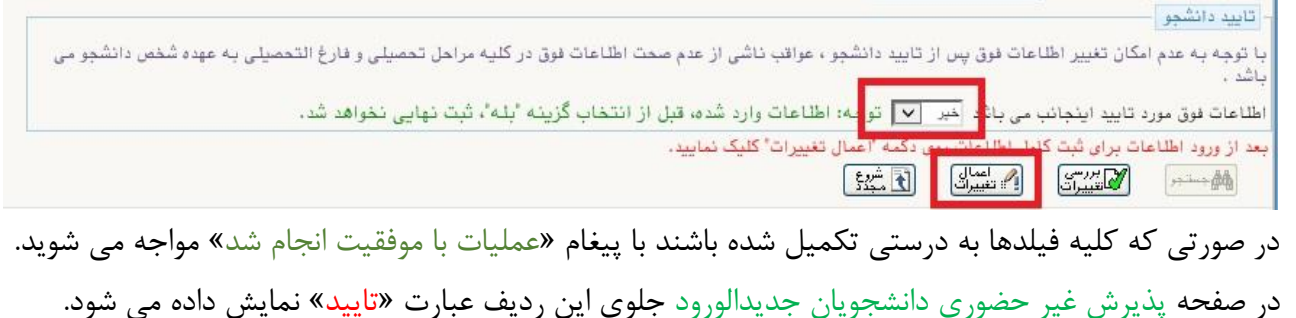

-4 اطالعات دانشجو )قسمت دوم(: در اين قسمت نيز ساير اعالعات خواسته شده را به دقت تكميل نماييد. و بعد از تاييد دكمه اعمال تغييرات را كليك كنيد.

-5 اطالعات ایثارگری: اين قسننمت مختص دانشننجويان خانواده معظم شنناهد و ايثارگران مي باشنند كه الزم اسننت اعالعات ايثارگري فردي كه با اسنتفاده از سنهميه ايشنان در آزمون شنركت نموده اند ، **در صورت وجود** در آن تكميل گردد.

-6 اطالعات خانواده دانشجو: ثبت اعالعات بستگان درجه اول ضروري مي باشد.

- -7 فعالیتهای شغلی، اجتماعی و فرهنگی دان شجو: در اين ق سمت نيز در صور تي كه در اين خ صوص فعاليت هايي داريد . مي بايسنت بعد از ورود به صنفحه روي گزينه ايجاد كليك كرده و اعالعات خواسنته شنده را به دقت تكميل نماييد.
- -8 ار سال فایل مدارک: در اين ق سمت الزم ا ست كليه مدارک خوا سته شده كه قبال ا سكن نموده ايد بارگذاري نماييد. الزم به يادآوري است :
- در صنورتي كه در قسنمت اول اعالعات دانشنجو ، **گونه دیپلم** را درسنت انتخاب نماييد ، در اين بخش مدارک مخصوص شما قابل مشاهده خواهد بود.
	- از بارگذاري عكس از مدارک جدا خودداري نماييد.
- فرمت فايل فقط jpg با شد . در صورتي كه از فرمت pdf و يا rar و يا zip و ... ا ستفاده كنيد . فرآيند ادامه نمي يايد.
	- حجم فايل كمتر از 250 كيلو بايت باشد.

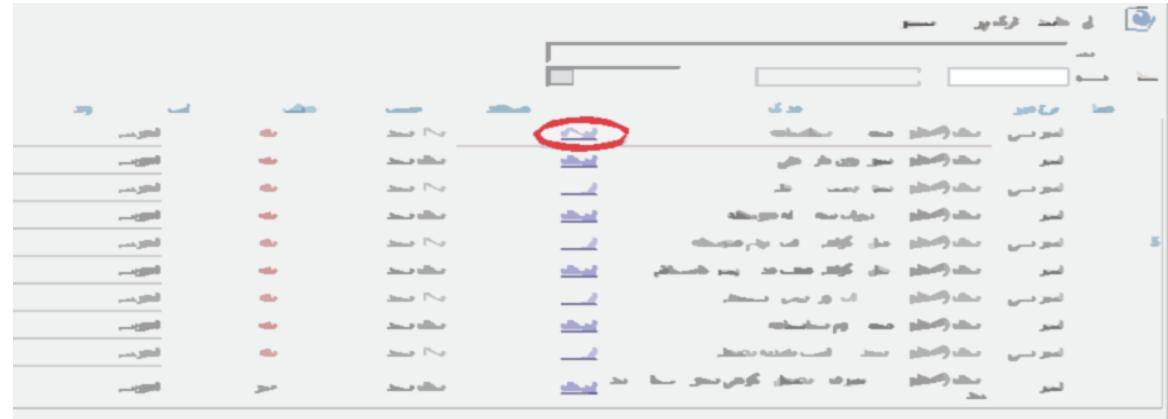

براي اين كار الزم اسننت روي عبارت ارسننال كليك كنيد . و در صننفحه جديد با كليك روي گزينه ايجاد ، نشنناني محل ذخيره فايل اسنكن شنده را مشنخص نماييد. و روي عبارت اعمال تغييرات كليك كنيد. با كليك روي دكمه بازگشنت به صفحه ساير مدارک باز مي گرديد.

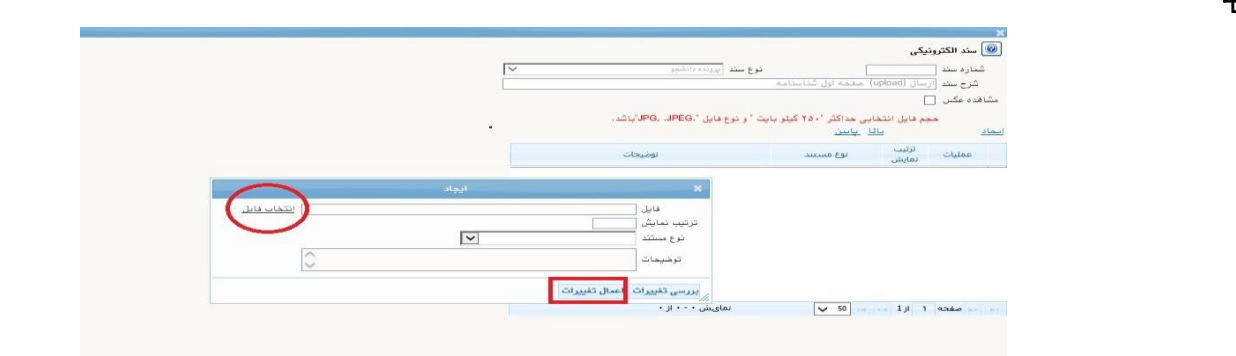

اين كار تكرار گردد تا كليه مدارک بارگذاري شوند. **نذکرات مهم:**

- هيچ يك از موارد خواسته شده نبايد بدون مدرک باشند.
- صحت مدارک بارگذاري شده در زمان پذيرش نهايي برر سي مي گردد. در صورتي كه مدرک بارگذاري شده از وضوح كافي برخوردار نباشد ، از پرونده دانشجو حذف شده و پرونده دانشجو داراي نقص مدرک خواهد شد.
- در صورت ا شتباه در بارگذاري امكان ويرايش آن تا قبل از زمان پذيرش ح ضوري از همين م سير ممكن ا ست. فقط كافيسـت بعد از كليك روي عبارت ارسـال و ورود به صـفحه سـند الكترونيكي ، روي علامت ضـربدر كنار مدرک بارگذاري شده كليك كرده و آن را حذف كرده و مجددا مبادرت به ارسال مدرک صحيح نماييد.
- **-** با توجه به اينكه اصنل كليه مدارک مورد نياز در زمان پذيرش نهايي از دانشنجو دريافت گرديده و در پرونده وي بايگاني مي شوند و امكان مراجعه مجدد به آن وجود ندارد . **الزم است حتما یک نسخه کپی از کلیه مدارک تهیه نموده و نزد خود نگهداری کنید .**
- 9- ا**رســــال تعهد نامه الكترونيكئ:** در اين بخش تعدادي از فرم هاي پذيرش قرار داده شــــده اند كه دانشــــجو مي بايسنت ضنمن مطالعه دقيق آن ، نسنبت به تاييد اين فرم ها اقدام نمايد . در صنورتي كه اين كار انجام نگردد سيستم به شما پيغام خطاي »الزم است مدارک موردنياز بطور کامل ارسال شود« را خواهد داد.
- -10 پرداخت الوترونیوی مبلغ ویژه خدمات جانبی: مبلغي بابت خدمات جانبي پذيرش و تشنكيل پرونده مشنخص شـــده كه در اين قســـمت به صـــورت الكترونيكي قابل پرداخت اســـت . براي اين كار بعد از كليك روي عبارت »**انتخاب**« اين ق سمت وارد صفحه »پرداخت هاي الكترونيكي دان شجو« شده و روي آيكن بانك مركزي كليك نماييد.

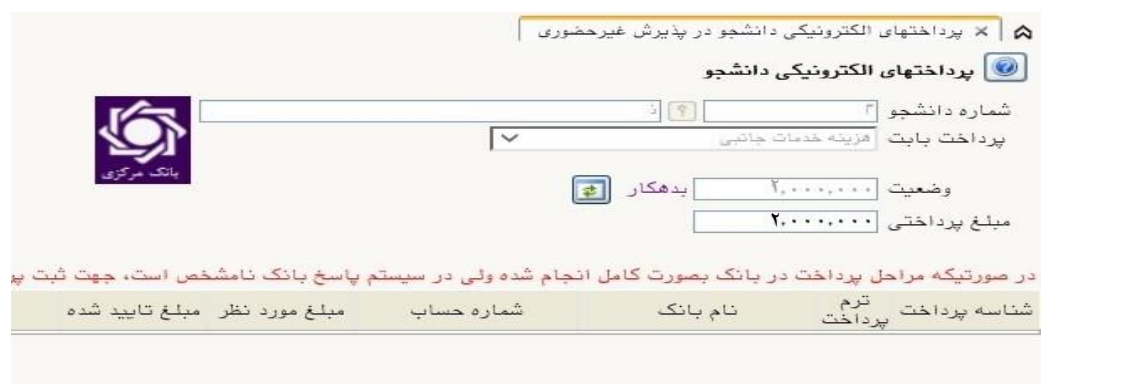

در ادامه به صفحه شاپرک بانك مركزي متصل شده و فرآيند پرداخت الكترونيكي را عي نماييد.

<mark>۱۱- اتمام پذیرش غیرمضوری و چاپ فرم *م*شفصات کامل دانشجو:</mark> پس از تکمیل مراحل فوق در این قسمت الزم ا ست ، فرآيند پذيرش غير ح ضوري خود را نهايي نموده و از فرم هاي مربوعه پرينت تهيه كنيد. توجه دا شته باشيد بعد از تاييد نهايي اين بخش ، ديگر قادر به ويرايش اعالعات بخش هاي قبلي نخواهيد بود. براي اين كار پس از ورود به صفحه و مشاهده اعالعات خود ، در پايين صفحه گزينه »**آماده سازی جهت چاپ**« را كليك نماييد. در ادامه از منوي File عبارت ...Print را انتخاب نماييد. در ليست پرينتر نمايش داده شده ، پرينتر متصل به رايانه خود را انتخاب نموده و دكمه print را كليك كنيد. در صورتي كه پرينتري به رايانه خود متصل نداريد ، از فرم ها ، نسخه pdf تهيه نموده و در محل ديگري اقدام به تهيه پرينت نماييد . براي اين كار در ليست پرينتر ها از گزينه 1 يا 2 شكل زير استفاده نماييد. حتما از این قســـمت پرینت تهیه نموده و تا زمان پذیرش حضـــوری نزد خود نگهداری نمایید. پذیرش **حضوری شما منوط به ارایه این فرم ها می باشد.**

در صورتي كه موفق به تهيه پرينت ن شده ايد مجددا وارد صفحه خود شده و اقدام نماييد و يا به راهنماي سمت چپ صفحه خود مراجعه كنيد.

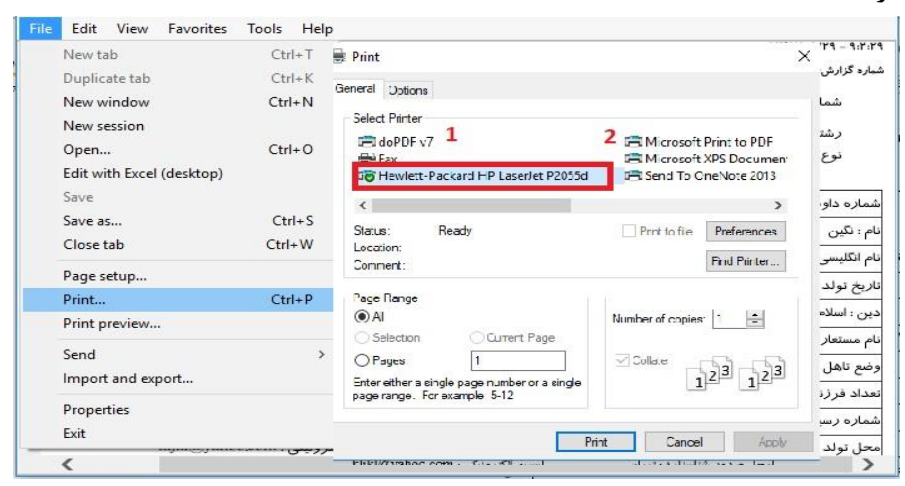

-12 چاپ گواهی پذیرش غیر حضوری دانشجو : دسترسي به اين فرم محدود گرديده است. **بنابراین نیازی به پرینت این گواهی نمی باشد.**

در صورتي كه كليه مراحل پذيرش غير ح ضوري را به در ستي انجام داده با شيد و از برگه هاي پذيرش غير ح ضوري پرينت تهيه نماييد، پيامكي با م ضمون: »**پذیرفته شده محترم ... با سالم به اطالع می ر ساند فرآیند پذیرح غیر ح ضوری شما با موفقیت به اتمام ر سید**.**..**« براي شما ار سال خواهد شد. در برخي موارد به جهت اختالالت مخابراتي و تنظيمات گوشي تلفن همراه شما احتماال اين پيامك دريافت نمي گردد.

**پس از انجام مراحل فوق امکان ویرایش مدارک بارگذاری شده تا قبل از زمان پذیرح حضوری وجود دارد ولی امکان ویرایش اطالعات ثبتی وجود ندارد .** 

**جهت دریافت اطالعیه ها و اخبار تکمیلی فقط با کانال معاونت آموز شی در پیام ر سان سروح به ن شانی:** [edu\\_srttu/ir.splus://https](https://splus.ir/srttu_edu) **و یا سمایت رسمممی دانشمگاه به نشمانی** [ir.ac.sru.www](http://www.sru.ac.ir/) **مراجعه نمایید. دانشگاه در قبال اخبار و اطالعیه های جعلی موجود در کانال های غیر رسمی دانشگاه مسئولیتی ندارد.**

#### **مراحل انجام پایش مرکز بهداشت و درمان دانشگاه**

در ادامه و با توجه با اطالعیه شماره 5 مرکز بهداشت، درمان و مشاوره دانشگاه در خصوص **پایش سالمت** جسم و روان، می بایست اطالعات مورد نیاز در سامانه مربوطه **ثبت و تایید و پرینت و امضا و ارسال** گردد. **تکمیل کارنامه سالمت یکی از مراحل ضروری جهت ثبت نام نهایی شما در دانشگاه می باشد.**

# **نکته مهم این فرم ها حتما باید توسط شخص دانشجو تکمیل گردد، خواهشمند است فرم توسط سایرین )همراهان و مسئول کافی نت(و... تکمیل نشود. توجه کنید که در قسمت نام دانشگاه، حتما نام دانشگاه تربیت دبیر شهید رجایی انتخاب شود -1 کد پیگیری هر دو کارنامه را دریافت و یادداشت نمایید -2 در پایان در صممفحه خروجی کارنامه های سممالمت با کلیک بر روی کلمه "اینجا"خروجی هر دو کارنامه سالمت جسم و کارنامه سالمت روان را پرینت گرفته و به همراه سایر مدارک ، ارسال فرمایید.**

**انجام پایش سالمت جسم و روان هیچگونه ارتباطی به معاینات استخدامی دانشجویان تعهد دبیری ندارد .**

### **پذیرش نهایی**

توجه: عدم ثبت نام الكترونيكي در مهلت اعالم شده به منزله ي انصراف از حضور در اين دانشگاه مي باشد.

**لطفا جهت انجام پذیرح حضوری منتظر اطالعیه بعدی دانشگاه که طی روزهای آتی منتشر خواهد شد باشید و از مراجعه حضوری و یا تماس تلفنی جدا خودداری فرمایید.**

 با آرزوي توفيق معاونت آموزشي و تحصيالت تكميلي دانشگاه تربيت دبير شهيد رجايي